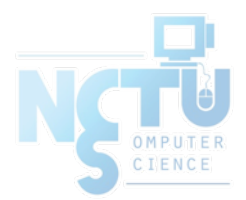

# User Management

#### 國立陽明交通大學資工系資訊中心 tsaimh (2022, CC BY-SA) lctseng (2019-2021, CC BY-SA) ? (1996-2018)

Computer Center of Department of Computer Science, NYCU

## Handbook and Manual pages

- Official guide and be found at
	- <https://www.freebsd.org/doc/en/books/handbook/users-synopsis.html>
	- [https://www.freebsd.org/doc/zh\\_TW/books/handbook/users](https://www.freebsd.org/doc/zh_TW/books/handbook/users-synopsis.html)synopsis.html

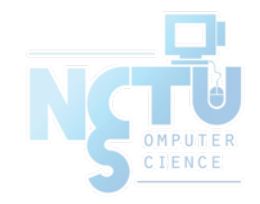

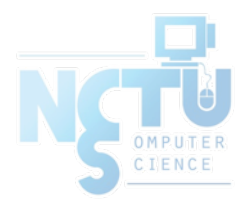

# Adding New Users

#### 國立陽明交通大學資工系資訊中心

Computer Center of Department of Computer Science, NYCU

## ID

- User ID, Group ID
	- \$ id tsaimh
		- uid=12134(tsaimh) gid=1199(alumni) groups=1199(alumni)
	- \$ id 12134
- Super user
	- root
		- $\blacksquare$  uid=0(root) gid=0(wheel) groups=0(wheel),5(operator)
- Other Important Users
	- daemon: owner of unprivileged software
	- bin: owner of system commands
	- sys: owner of the kernel and memory images
	- nobody: owner of nothing

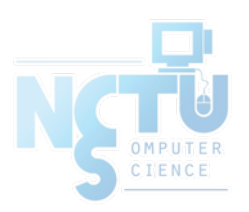

## Steps to add a new user

- 1. Edit the password and group files
	- vipw, pw
- 2. Set an initial password
	- passwd tsaimh
- 3. Set quota
	- edquota tsaimh
- 4. Create user home directory
	- mkdir /home/tsaimh
- 5. Copy startup files to user's home (optional)
- 6. Set the file/directory owner to the user
	- chown -R tsaimh:dcs /home/tsaimh

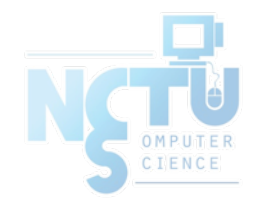

### Step to add a new user – 1. password and group file (1)

- /etc/passwd
	- Store user information:
		- Login name
		- Encrypted password (\* or x)
		- UID
		- Default GID
		- **GECOS** information
			- Full name, office, extension, home phone
		- Home directory
		- Login shell
	- Each is separated by ":"

% grep tsaimh /etc/passwd tsaimh:\*:1065:1001:Meng-Hsun Tsai:/home/tsaimh:/bin/tcsh

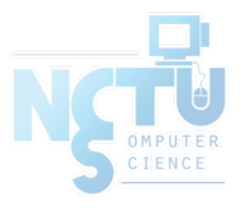

#### Step to add a new user – 1. password and group file (2)

- Encrypted password
	- The encrypted password is stored in shadow file for security reason

**BSD** 

- /etc/master.passwd (BSD)
- /etc/shadow (Linux)

```
$ grep tsaimh /etc/passwd
tsaimh:*:1065:20:Meng-Hsun Tsai:/home/tsaimh:/bin/tcsh
$ sudo grep tsaimh /etc/master.passwd
tsaimh:$1$4KQcUPbi$/nVs5bPDUXoyLLxw9Yp9D.:1065:20::0:0:Meng-Hsun 
Tsai:/home/tsaimh:/bin/tcsh
```
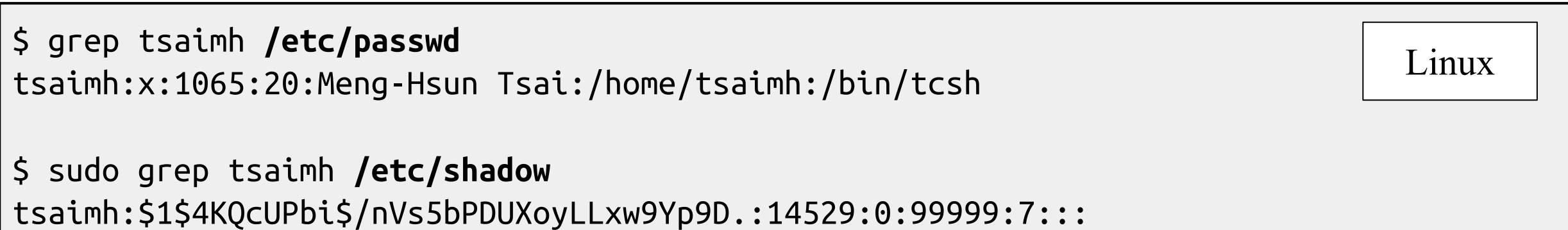

#### Step to add a new user – 1. password and group file (3)

#### Encrypted methods

#### ○ des

- Plaintext: at most 8 characters
- Cipher: 13 characters long
- vFj42r/HzGqXk

#### ○ md5

- Plaintext: arbitrary length
- Cipher: 34 characters long started with "\$1\$"
- \$1\$xbFdBaRp\$zXSp9e4y32ho0MB9Cu2iV0
- blf
	- Plaintext: arbitrary length
	- Cipher: 60 characters long started with " $2a$ \$"
	- \$2a\$04\$jn9vc7dDJOX7V335o3.RoujuK/uoBYDg1xZs1OcBOrIXve3d1Cbm6
- $\circ$  sha512
	- Plaintext: arbitrary length
	- Cipher: 106 characters long started with "\$6\$"
	- \$6\$o4B4Pa/ql3PpRAQo\$196.cCzrTCOIpPqk.VX7EqR0YNtf0dRLdx5Hzl6S7uGaPz4EDJdoXnmsSf.A21xS2zimI1XsHAglCR2P w7ols1
- [login.conf\(5\),](https://www.freebsd.org/cgi/man.cgi?login.conf(5)) "AUTHENTICATION"
	- section: passwd\_format

#### Step to add a new user –

# 1. password and group file (4)

- GECOS
	- General Electric Comprehensive Operating System
	- Commonly used to record personal information
	- "," separated
	- $\circ$  [finger\(1\)](https://www.freebsd.org/cgi/man.cgi?finger(1)) command will use it
	- $\circ$  Use [chfn\(1\)](https://www.freebsd.org/cgi/man.cgi?chfn(1)) to change your GECOS

```
# Changing user information for tsaimh
Shell: /bin/tcsh
Full Name: User &
Office Location:
Office Phone:
Home Phone:
Other information:
```
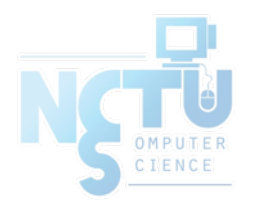

#### Step to add a new user –

## 1. password and group file (6)

- Login shell
	- Command interpreter
		- /bin/sh
		- /bin/csh
		- /bin/tcsh
		- /bin/bash (/usr/ports/shells/bash)
		- /bin/zsh (/usr/ports/shells/zsh)
	- $\circ$  Use [chsh\(1\)](https://www.freebsd.org/cgi/man.cgi?chsh(1)) to change your shell

```
# Changing user information for tsaimh
Shell: /bin/tcsh
Full Name: User &
Office Location:
Office Phone:
Home Phone:
Other information:
```
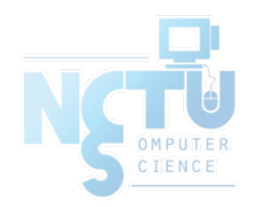

#### Step to add a new user – 1. password and group file (7)

- /etc/group
	- Contains the names of UNIX groups and a list of each group's member:
		- Group name
		- Encrypted password
		- GID
		- List of members, separated by ","

```
wheel:*:0:root,tsaimh
daemon:*:1:daemon
staff:*:20:
```
Only in wheel group can do "su" command

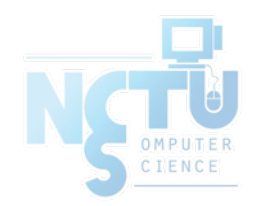

## Step to add a new user –

## 1. password and group file (8)

- In FreeBSD
	- $\circ$  Use ["vipw\(8\)](https://www.freebsd.org/cgi/man.cgi?vipw(8))" to edit /etc/master.passwd
	- Three additional fields
		- Login class
			- Refer to an entry in the /etc/login.conf
			- Determine user resource limits and login settings
			- default
		- Password change time
		- Account expiration time

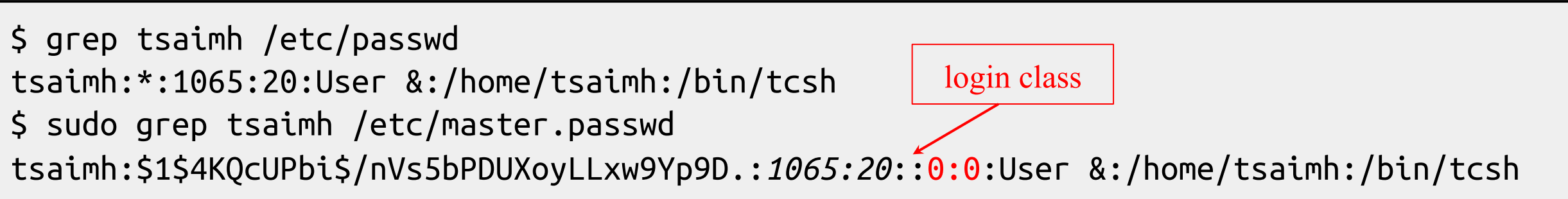

#### Step to add a new user – 1. password and group file (9)

- /etc/login.conf of FreeBSD
	- Set account-related parameters (login class)
		- Resource limits
			- Process size, number of open files
		- Session accounting limits
			- When logins are allowed, and for how long
		- Default environment variable
		- Default PATH
		- Location of the message of the day file
		- Host and tty-based access control
		- Default umask
		- Account controls
			- Minimum password length, password aging
	- $\circ$  [login.conf\(5\)](https://www.freebsd.org/cgi/man.cgi?login.conf(5))

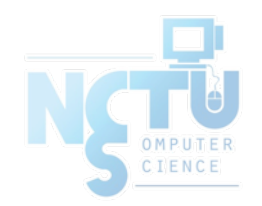

#### Step to add a new user – 1. password and group file (10)

```
default:\
    :passwd_format=sha512:\
    :copyright=/etc/COPYRIGHT:\
    :welcome=/etc/motd:\
    :setenv=MAIL=/var/mail/$,BLOCKSIZE=K:\
    :path=/sbin /bin /usr/sbin /usr/bin /usr/games /usr/local/sbin /usr/local/bin ~/bin:\
    :nologin=/var/run/nologin:\
    :cputime=unlimited:\
    :datasize=unlimited:\
    :stacksize=unlimited:\
    :memorylocked=64K:\
    :memoryuse=unlimited:\
    :filesize=unlimited:\
    :coredumpsize=unlimited:\
    :openfiles=unlimited:\
    :maxproc=unlimited:\
    :sbsize=unlimited:\
    :vmemoryuse=unlimited:\
    :swapuse=unlimited:\
    :pseudoterminals=unlimited:\
    :priority=0:\
    :ignoretime@:\
    :umask=022:
```
### Step to add a new user – 1. password and group file (11)

- In Linux
	- Edit /etc/passwd and then
	- Use "pwconv" to transfer into /etc/shadow
- Fields of /etc/shadow
	- Login name
	- Encrypted password
	- Date of last password change
	- Minimum number of days between password changes
	- Maximum number of days between password changes
	- Number of days in advance to warn users about password expiration
	- Number of inactive days before account expiration
	- Account expiration date

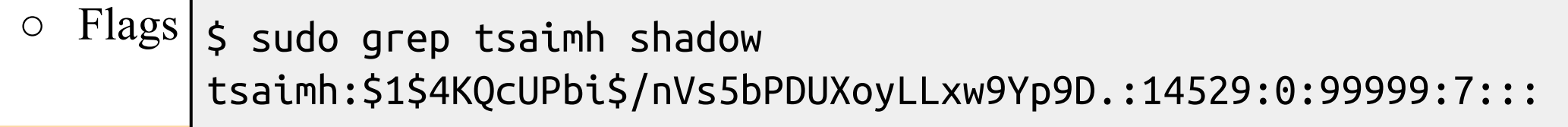

#### Step to add a new user – 2, 3, 4

- Initialize password: [passwd\(1\)](https://www.freebsd.org/cgi/man.cgi?passwd(1))
	- $\circ$  \$ passwd tsaimh
- Set quota: [edquota\(8\)](https://www.freebsd.org/cgi/man.cgi?edquota(8))
	- \$ edquota tsaimh
	- \$ edquota -p quotatemplate tsaimh
		- -p: duplicate quota settings from other user

```
Quotas for user tsaimh:
/raid: kbytes in use: 705996, limits (soft = 4000000, hard = 4200000)
        inodes in use: 9728, limits (soft = 50000, hard = 60000)
```
- <https://www.freebsd.org/doc/handbook/quotas.html>
- Home directory

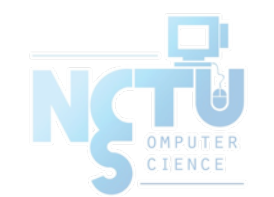

○ \$ mkdir /home/tsaimh

#### Step to add a new user – 5, 6

- Startup files
	- System wide
		- $\blacksquare$  /etc/{csh.cshrc, csh.login, csh.logout, profile}
	- Private
		- $\blacksquare$  csh/tcsh  $\Rightarrow$  .login, .logout, .tcshrc, .cshrc
		- $\blacksquare$  sh  $\blacksquare$  .profile
		- $\blacksquare$  vi  $\implies$  exrc
		- $\text{vim} \quad \Rightarrow \text{.vimr}$
		- $\blacksquare$  startx  $\implies$  xinitre
	- $\circ$  In this step, we usually copy private startup files
	- /usr/share/skel/dot.\*
	- /usr/local/share/skel/zh\_TW.UTF-8/dot.\* (pkg install zh-auto-tw-l10n)
- Change owner
	- \$ chown -R tsaimh:dcs /home/tsaimh

#### Remove accounts

- Delete the account entry
	- [FreeBSD] vipw, pw userdel
	- [Linux] remove the row in /etc/passwd and pwconv
		- deluser (Debian, Ubuntu), userdel (Redhat, CentOS, Fedora)
- Backup file and mailbox
	- $\circ$  \$ tar jcf tsaimh-home-20220910.tar.bz /home/tsaimh
	- $\circ$  \$ tar jcf tsaimh-mail-20220910.tar.bz /var/mail/tsaimh
	- \$ chmod 600 tsaimh-\*-20220910.tar.bz
- Delete home directory and mailbox
	- \$ rm -rf /home/tsaimh /var/mail/tsaimh

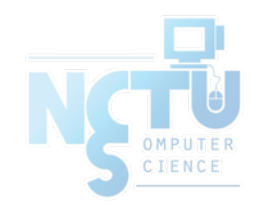

# Disabling login

- Ways to disable login
	- Change user's login shell as /sbin/nologin
	- $\circ$  Put a "#" in front of the account entry
	- Put a "-" in front of the account entry
	- Put a "\*" in the encrypted password field
	- Add \*LOCKED\* at the beginning of the encrypted password field ■ pw lock/unlock
	- Write a program to show the reason and how to remove the restriction
	- $\circ$  [pw\(8\)](https://www.freebsd.org/cgi/man.cgi?pw(8)) · [adduser\(8\)](https://www.freebsd.org/cgi/man.cgi?adduser(8)) · pwd mkdb(8)

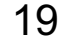

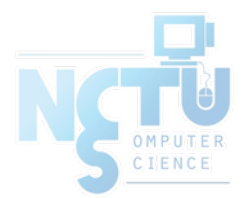

# Rootly Powers

#### 國立陽明交通大學資工系資訊中心

Computer Center of Department of Computer Science, NYCU

20

### The Root

● Root

- Root is God, A.K.A. super-user (some systems also have "toor" user)
- $\circ$  UID is 0
- UNIX permits super-user to perform any valid operation on any file or process, such as:
	- Changing the root directory of a process with chroot
	- Setting the system clock
	- Raising anyone's resource usage limits and process priorities (renice, edquota)
	- Setting the system's hostname (hostname command)
	- Configuring network interfaces (ifconfig command)
	- Shutting down the system (shutdown command)

 $\bigcirc$ 

# Becoming root (1)

- Login as root
	- Console login (multiuser mode)
		- Allow root login on console.
		- $\blacksquare$  If you don't want to permit root login in the console (in /etc/ttys)
			- ttyv1 "/usr/libexec/getty Pc" cons25 on secure
			- ttyv1 "/usr/libexec/getty Pc" cons25 on insecure
	- Remote login (login via ssh)
		- sshd:
			- /etc/ssh/sshd\_config
			- #PermitRootLogin yes
		- DON'T DO THAT !!!

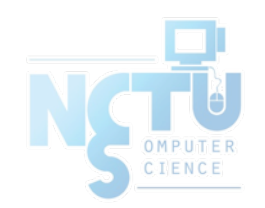

# Becoming root (2)

- $su(1)$ : substitute user identity
	- su, su -, su username
		- Environment is unmodified with the exception of USER, HOME, SHELL which will be changed to target user
		- "su -" will simulate as a full login. (All environment variables changed)
- $sudo(8)$ : a limited su (security/sudo)
	- Subdivide power of superuser
		- Who can execute what command on which host as whom.
	- Each command executed through sudo will be logged (/var/log/auth.log)

Sep 20 02:10:08 NASA sudo: tsaimh : TTY=pts/1 ; PWD=/tmp ; USER=root ; COMMAND=/etc/rc.d/pf start

- Edit /usr/local/etc/sudoers using [visudo\(8\)](https://www.freebsd.org/cgi/man.cgi?visudo(8)) command
	- visudo can check mutual exclusive access of sudoers file
	- Syntax check
	- Change editor
		- setenv EDITOR < editor you familiar with >

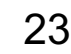

# Becoming root (3)

- sudoers format
	- Who can execute what command on which host as whom
		- The user to whom the line applies
		- The hosts on which the line should be noted
		- The commands that the specified users may run
		- The users as whom they may be executed
	- Use absolute path

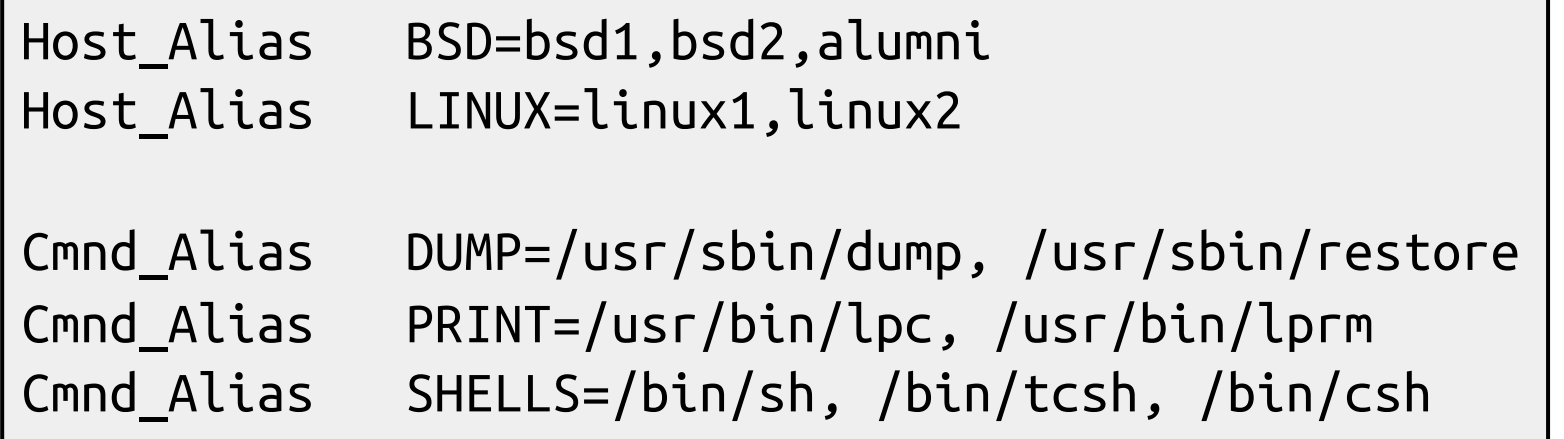

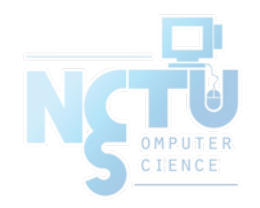

# Becoming root (4)

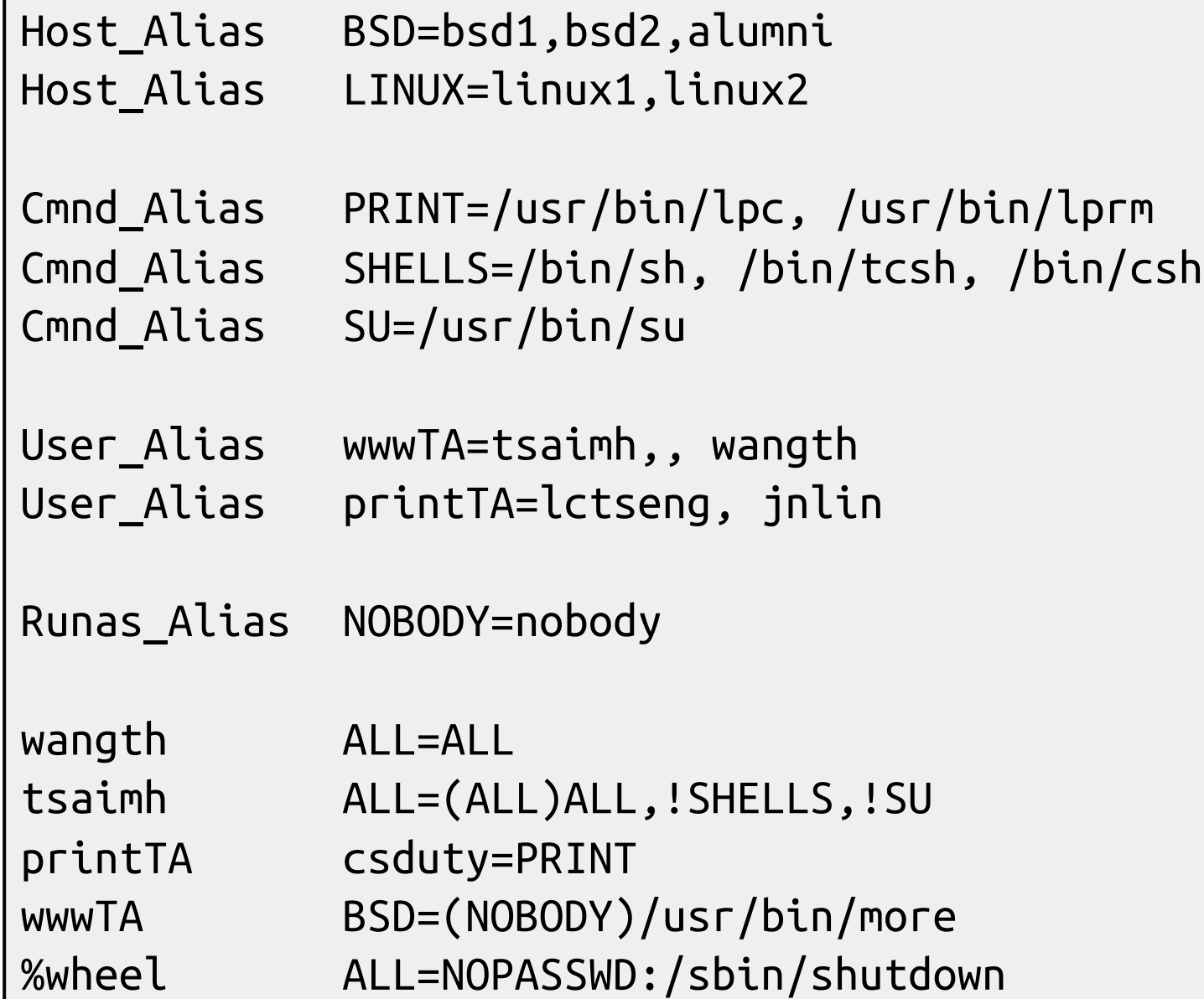

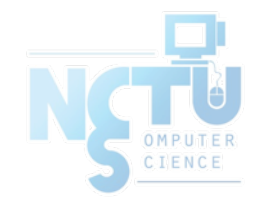

# Becoming root (5)

- Example
	- Execute "more" as user "nobody"
		- % sudo -u nobody more /usr/local/etc/apache/httpd.conf
- Blacklist is not always safe...
	- % cp -p /bin/csh /tmp/csh; sudo /tmp/csh

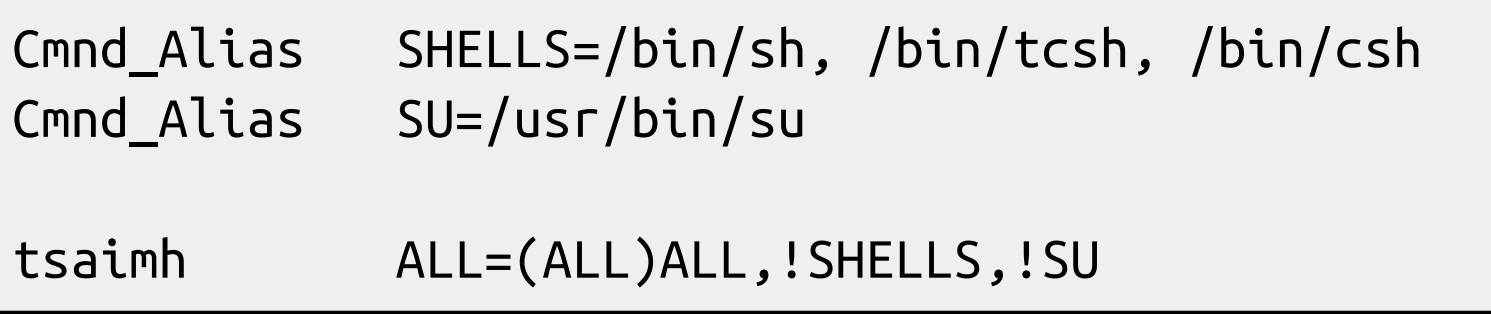

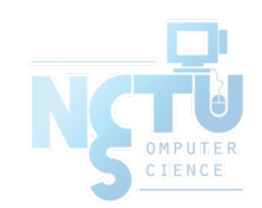

#### sudoers Example

- tsaimh ALL=(ALL) ALL
- %wheel ALL=(ALL) NOPASSWD: ALL

```
##
## User privilege specification
##
root ALL=(ALL) ALL
tsaimh ALL=(ALL) ALL
## Uncomment to allow members of group wheel to execute any command
#%wheel ALL=(ALL) ALL
## Same thing without a password
%wheel ALL=(ALL) NOPASSWD: ALL
```